# **NRAO GREEN BANK**

**Call Pilot Voicemail User Guide**

**(Rev B) --- Page 1** 

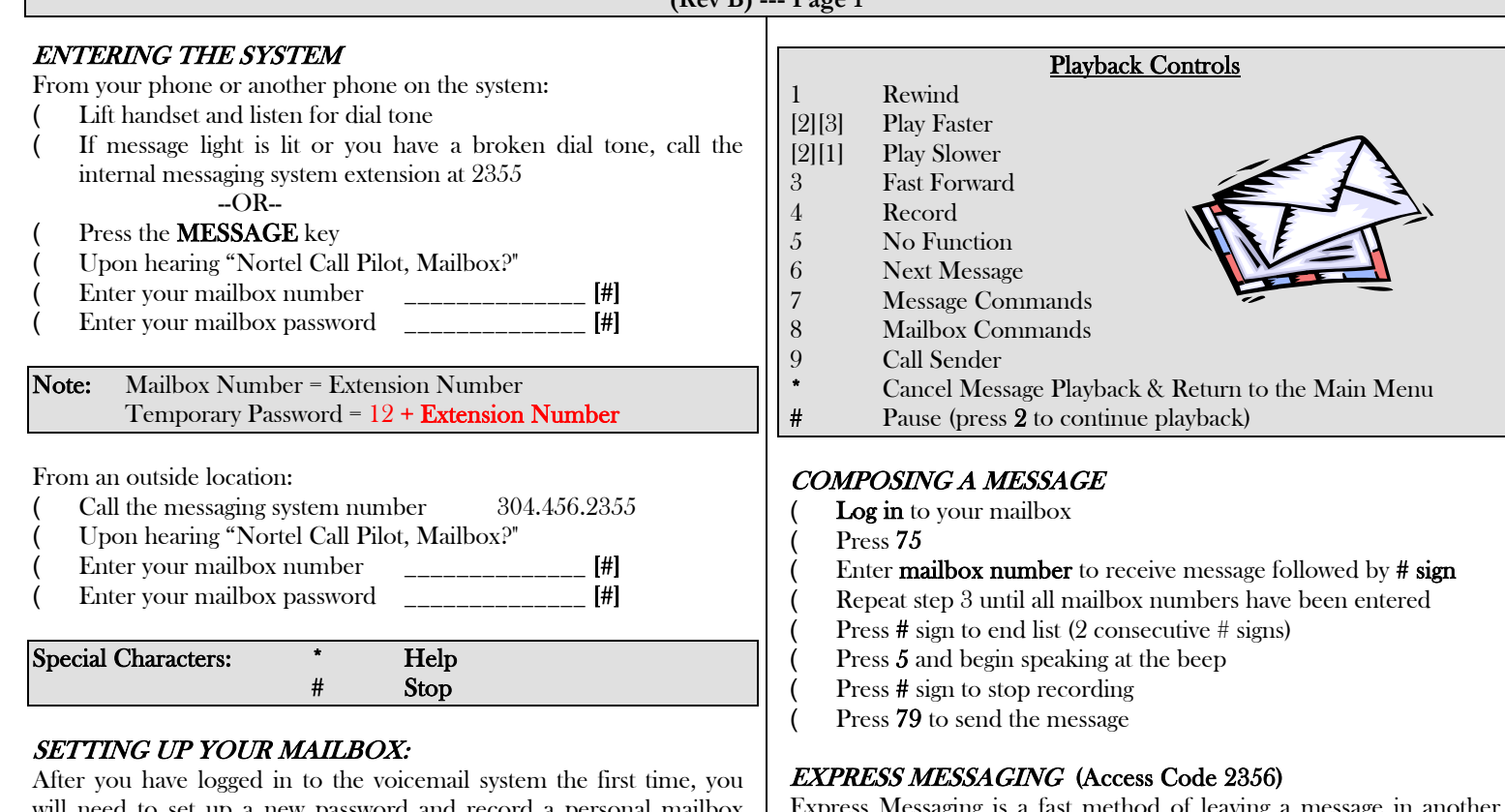

will need to set up a new password and record a personal mailbox greeting. The following steps are also used anytime you wish to change either the password or the greeting in the future.

To Change Password:

- Dial 84
- Enter **old password** (4 digits) followed by the  $\#$  sign
- Repeat step 2
- Enter **new password** followed by the # sign

To Record Personal Greeting:

- Dial 82
- ( Choose External Greeting by pressing 1, Internal Greeting by pressing 2
- Press 5 and begin talking at the beep
- Press # sign to stop recording
- You may press 2 to replay your greeting and/or press 76 to delete and 5 to re-record. Press 83 when you are satisfied with your recorded greeting

Note: If you record only your External Greeting it plays for both call types. Include information in your greeting about dialing 0 to reach the operator.

### To Record Personal Verification:

- Dial 89
- Press 5 and speak your name at the beep
- Press # sign to stop recording

## REVIEWING MESSAGES:

- Log in to your mailbox
- After the message summary is played, the first message is played
- To Delete the message, press 76
- To Skip the message, press 6

Express Messaging is a fast method of leaving a message in another mailbox without ringing the set.

- Dial Express Messaging 2356
- At the prompt, dial the **extension number** then the  $\#$  sign
- Press 5 to record the message
- Press the # sign to end the recording

## TRANSFERRING CALLERS INTO A PERSON'S MAILBOX

You can utilize this option if you have received a call meant for another person and they are not available to take the call.

- ( With a caller on the line, press the TRANSFER key
	- Dial Express Messaging 2356
	- At the prompt, dial the **extension number** then the # sign
- ( Press the **TRANSFER** key again and hang up

### Forwarding to Voice Mail:

You may forward all your calls immediately to voicemail

- Press the **FORWARD** key on your telephone Dial 2356
- ( Press the **FORWARD** key on your telephone

### FORWARDING MESSAGES

- After listening to the message or after playing the message, press 73
- ( Enter the number or numbers of the persons you are forwarding the message to separating each number with #
- When you have finished entering addresses, press # to end the list
- Press 5 to record an introduction
- Press # to end recording
- Press 79 to send the message

# **NRAO GREEN BANK**

## **Call Pilot Voicemail User Guide**

**(Rev B) --- Page 2** 

## CREATING A PERSONAL DISTRIBUTION LIST:

You can create up to 99 personal distribution lists that can contain up to 200 entries. The personal distribution list saves time when sending messages to the same group of people

To create a personal distribution list:

- Dial 85
- Enter a number from 1 to 99 followed by the  $\#$  sign
- Press 9 to record a name to help you identify the list. Press 5 to begin recording and the press #
- Press 5 to start entering addresses in the list, separating each extension by pressing #
- When the list is complete, press #

To play, edit or delete a personal distribution list:

- Dial 85
- Enter the distribution list number followed by #
- Press 2 to play the contents of the list
- Press 5 to add to the list
- Press 76 to delete an entire list

To Record Personal Verification:

- Dial 89
- Press 5 and speak your name at the beep
- Press # sign to stop recording

## VOICEMAIL PARAMETERS

Minimum Length of Password: 6 digits Retention of Read Messages: 30 days Maximum invalid logon attempts: 3 Password expiration: Never

## HELPFUL HINTS:

- ( While listening to a person's greeting, you can stop the greeting by pressing # and recording your message
- ( While listening to a person's greeting, you can press 0 to be transferred to the attendant
- ( While listening to someone's greeting, you can be transferred to another extension by pressing  $0 +$  extension number + #
- ( When you record a message in another person's mailbox, you can play it, delete it or rerecord it just as you do when you compose a message

### NOTES \_\_\_\_\_\_\_\_\_\_\_\_\_\_\_\_\_\_\_\_\_\_\_\_\_\_\_\_\_\_\_\_\_\_\_\_\_\_\_\_\_\_\_\_\_\_\_\_\_\_\_\_\_\_

\_\_\_\_\_\_\_\_\_\_\_\_\_\_\_\_\_\_\_\_\_\_\_\_\_\_\_\_\_\_\_\_\_\_\_\_\_\_\_\_\_\_\_\_\_\_\_\_\_\_\_\_\_\_

\_\_\_\_\_\_\_\_\_\_\_\_\_\_\_\_\_\_\_\_\_\_\_\_\_\_\_\_\_\_\_\_\_\_\_\_\_\_\_\_\_\_\_\_\_\_\_\_\_\_\_\_\_\_

\_\_\_\_\_\_\_\_\_\_\_\_\_\_\_\_\_\_\_\_\_\_\_\_\_\_\_\_\_\_\_\_\_\_\_\_\_\_\_\_\_\_\_\_\_\_\_\_\_\_\_\_\_\_

\_\_\_\_\_\_\_\_\_\_\_\_\_\_\_\_\_\_\_\_\_\_\_\_\_\_\_\_\_\_\_\_\_\_\_\_\_\_\_\_\_\_\_\_\_\_\_\_\_\_\_\_\_\_

\_\_\_\_\_\_\_\_\_\_\_\_\_\_\_\_\_\_\_\_\_\_\_\_\_\_\_\_\_\_\_\_\_\_\_\_\_\_\_\_\_\_\_\_\_\_\_\_\_\_\_\_\_\_

\_\_\_\_\_\_\_\_\_\_\_\_\_\_\_\_\_\_\_\_\_\_\_\_\_\_\_\_\_\_\_\_\_\_\_\_\_\_\_\_\_\_\_\_\_\_\_\_\_\_\_\_\_\_

\_\_\_\_\_\_\_\_\_\_\_\_\_\_\_\_\_\_\_\_\_\_\_\_\_\_\_\_\_\_\_\_\_\_\_\_\_\_\_\_\_\_\_\_\_\_\_\_\_\_\_\_\_\_

\_\_\_\_\_\_\_\_\_\_\_\_\_\_\_\_\_\_\_\_\_\_\_\_\_\_\_\_\_\_\_\_\_\_\_\_\_\_\_\_\_\_\_\_\_\_\_\_\_\_\_\_\_\_

\_\_\_\_\_\_\_\_\_\_\_\_\_\_\_\_\_\_\_\_\_\_\_\_\_\_\_\_\_\_\_\_\_\_\_\_\_\_\_\_\_\_\_\_\_\_\_\_\_\_\_\_\_\_

\_\_\_\_\_\_\_\_\_\_\_\_\_\_\_\_\_\_\_\_\_\_\_\_\_\_\_\_\_\_\_\_\_\_\_\_\_\_\_\_\_\_\_\_\_\_\_\_\_\_\_\_\_\_

\_\_\_\_\_\_\_\_\_\_\_\_\_\_\_\_\_\_\_\_\_\_\_\_\_\_\_\_\_\_\_\_\_\_\_\_\_\_\_\_\_\_\_\_\_\_\_\_\_\_\_\_\_\_

\_\_\_\_\_\_\_\_\_\_\_\_\_\_\_\_\_\_\_\_\_\_\_\_\_\_\_\_\_\_\_\_\_\_\_\_\_\_\_\_\_\_\_\_\_\_\_\_\_\_\_\_\_\_